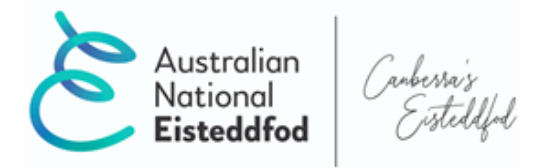

Australian National Eisteddfod Inc. 30 Elouera St, Braddon, ACT 2612 P: 6182 0037 E: info@nationaleisteddfod.org.au W: www.nationaleisteddfod.org.au

# **Guide to using Stardom for Choirs entries**

## **Registration**

*If you already have an account from last year*

Go to http://www. https://my.stardom.com.au/Competitor/CompetitorHome.aspx and log in

Forgotten your username and/or password? System will email you a reminder  $\odot$ 

*If you don't have an account from last year*

Go to https://my.stardom.com.au/Competitor/Signup.aspx

Enter details as prompted (including username and password you will use).

Pick `Select Competition' icon next to 68<sup>th</sup> Australian National Eisteddfod 2022'

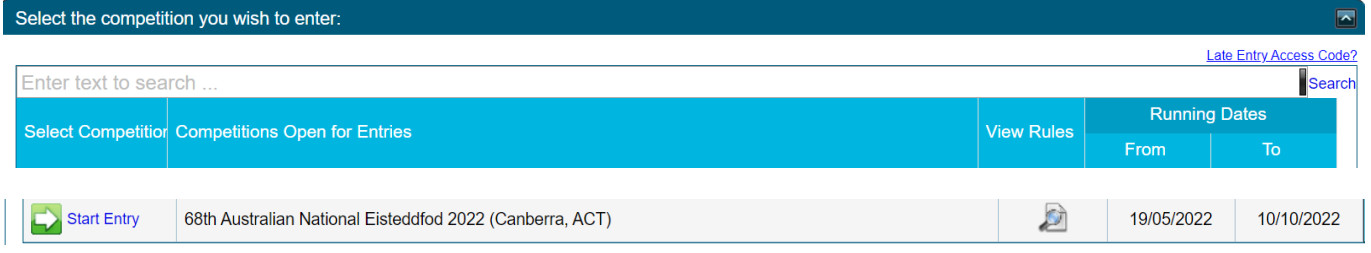

#### **Selecting sections**

Click the + and – buttons to expand and contract the list of sections by event.

Select Choirs sections you wish to enter by clicking in the checkbox next to each one.

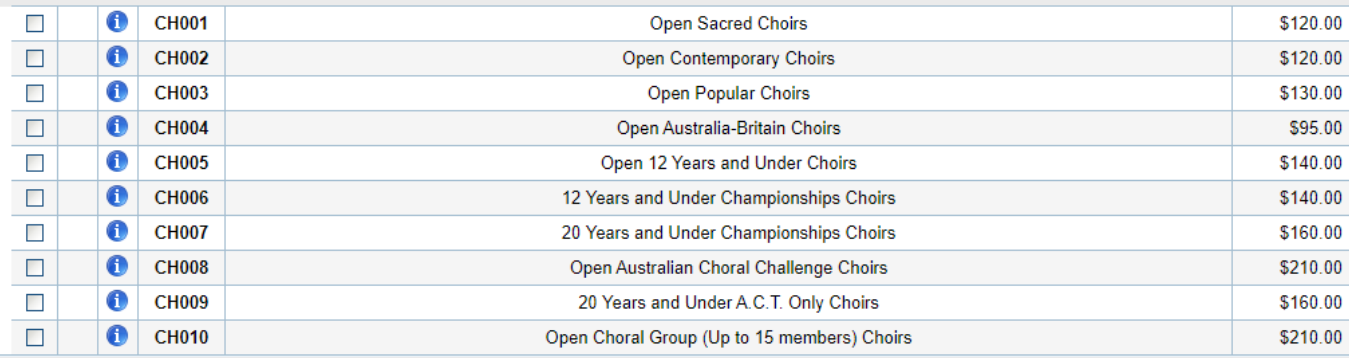

When finished click on the `Next' button at top or bottom of screen.

# **Entering groups into sections**

Click on the `Add groups' button. Choose from existing list or select `Manage Groups' and `Add' to create a new group name.

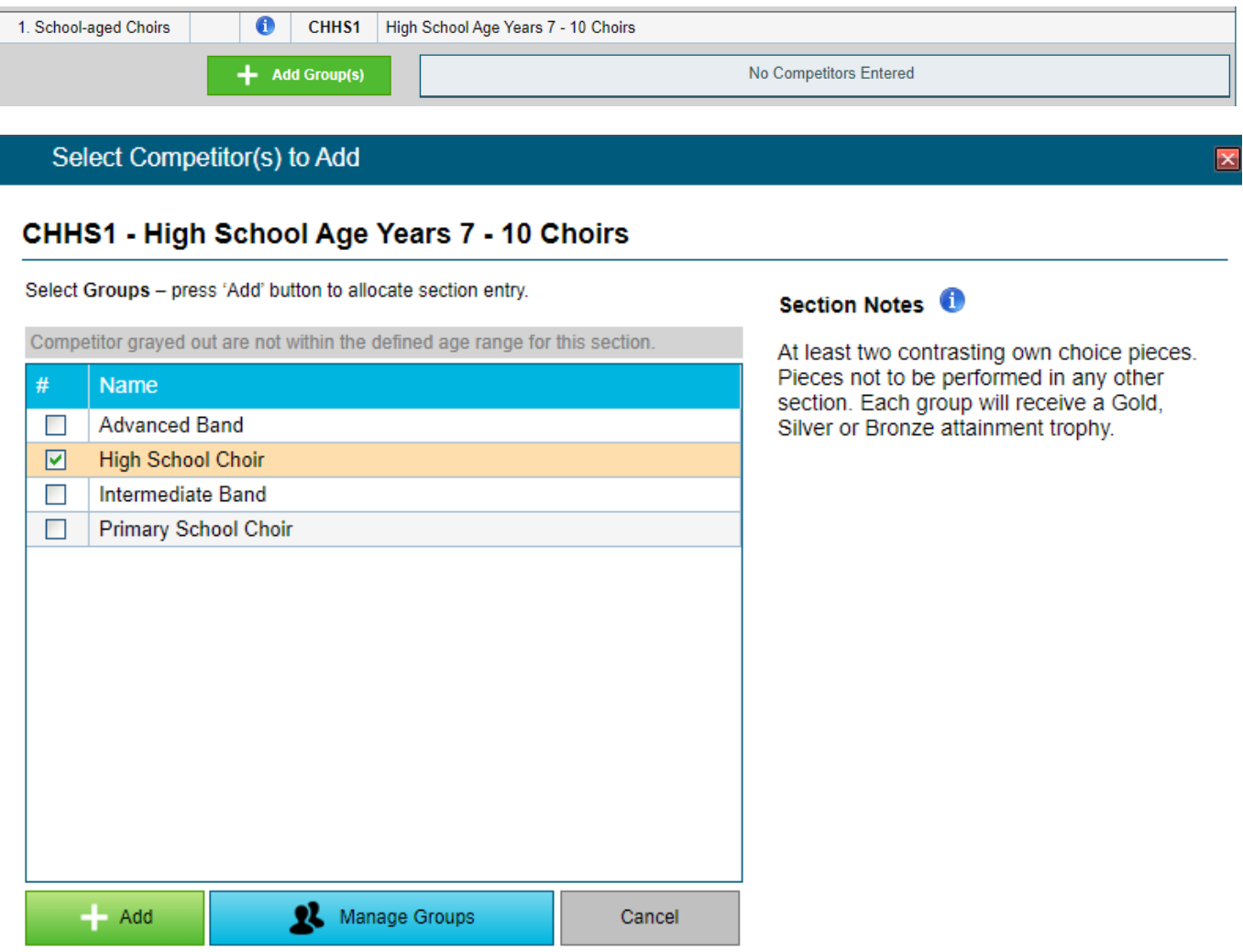

Group will now show under the section.

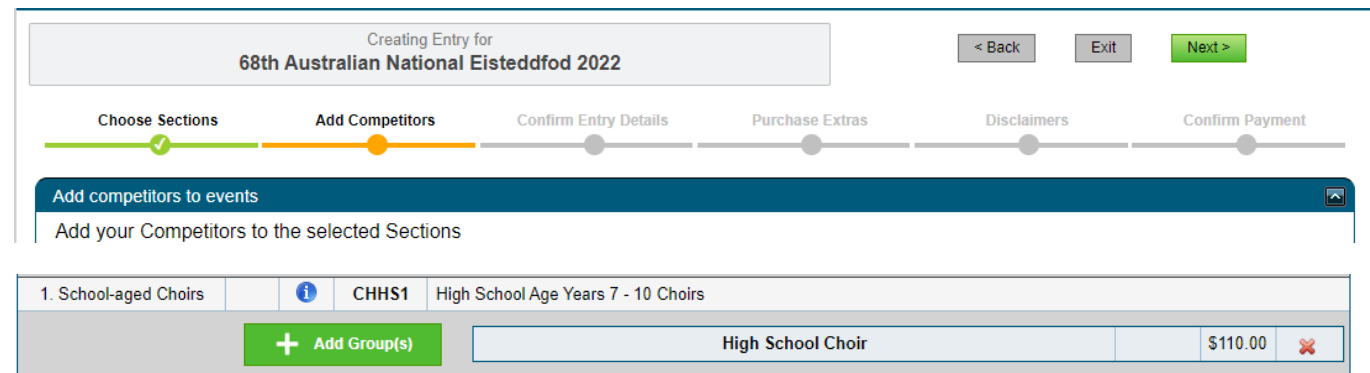

Repeat above process for all choirs.

When finished click on `Next' icon to move to next screen.

On next screen enter approximate number of singers in `group size' section on far right; repeat for all groups.

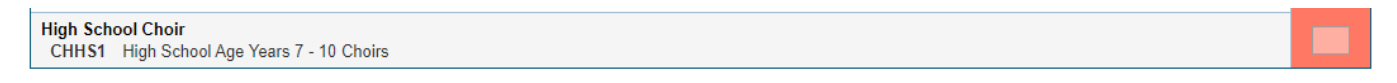

Select `Next' button.

Enter repertoire details for section as prompted (these can change for the event if necessary).

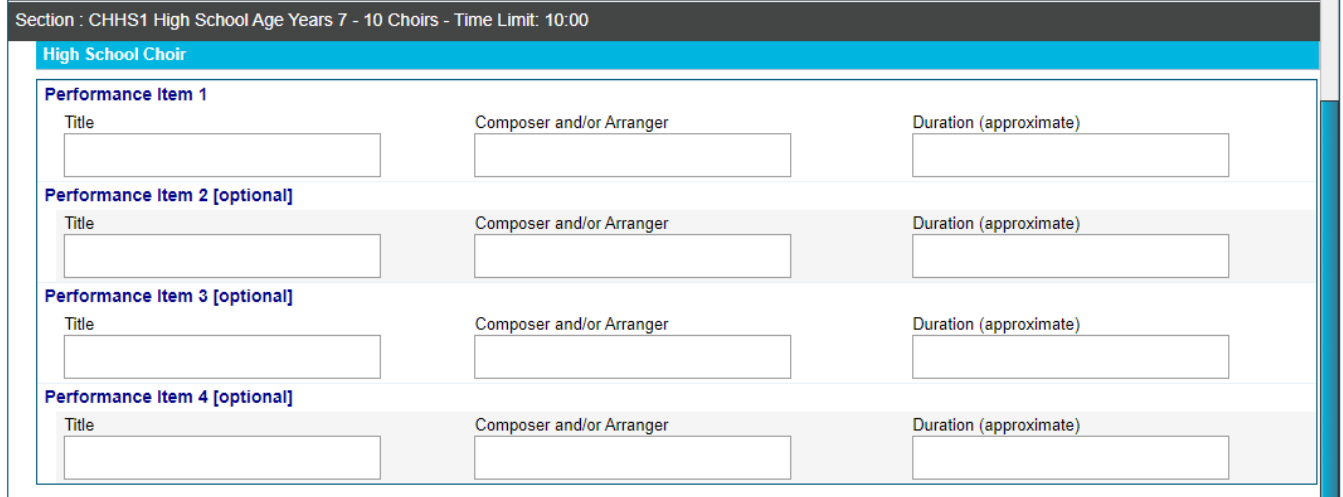

In the `Optional information' box provide any further information which may be of use, and select the `Next' button.

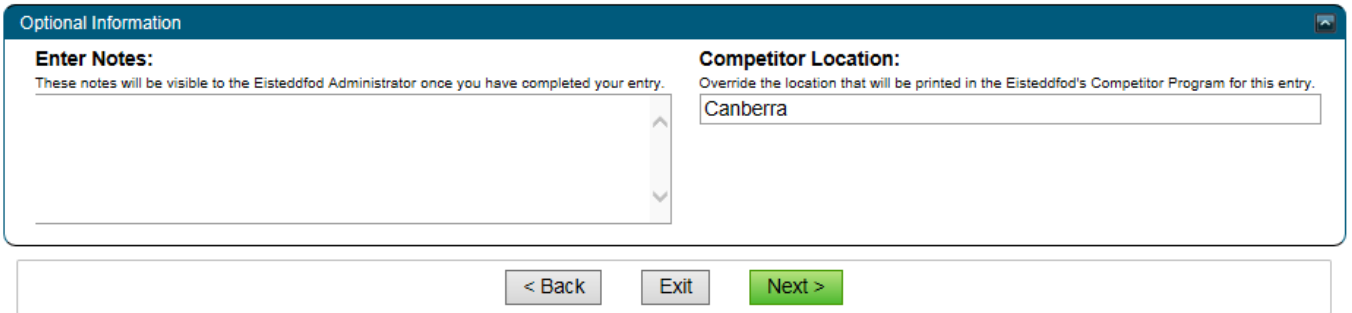

In the `Disclaimer(s)' screen tick to accept the terms and conditions of entry, and select `Next'.

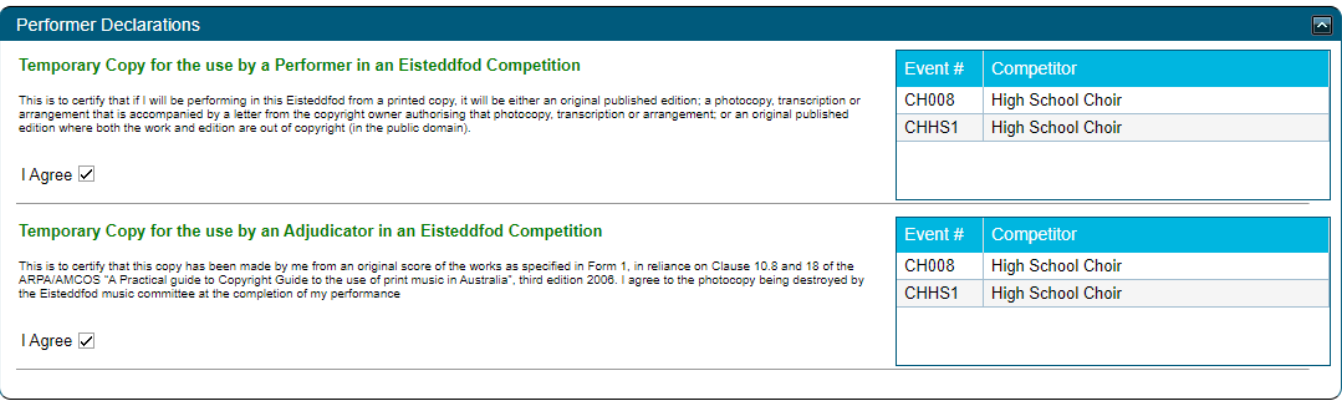

## **Payment**

Two payment options are available: Credit card or Bank deposit. A 2% surcharge is applied to all credit card payments to cover costs.

A \$2 administration fee is applied to the total entry. A \$1 administration fee has been incorporated into each section.

That's it! If you experience any problems please contact Simon (simon@nationaleisteddfod.org.au).